# SIRS Level 1 Host-Child (L1HC) Relationships L1HC submission file SPECIFICATIONS

**REQUIRED** of ALL submissions in order to enable reliable process automation:

#### **General requirements**

- 1. File names **must** begin with submitting host's "short name" and should include creation or submission date.
- 2. Current accepted host "short names" (not case sensitive):

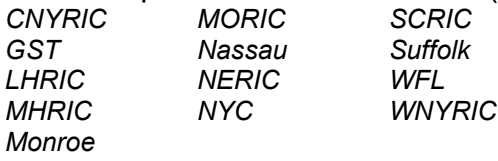

- 3. Report ONLY child relationships claimed by the submitting host
- 4. Always report **ALL** valid hosted child entities, even when submitting correction/update files

## **Acceptable File Types**

- 1. **PREFERRED**: Flat, comma-delimited, plain-text file with extensions:
	- a. *.csv*
	- b. *.txt*
- 2. Also accepted\*:
	- a. MS Excel 2007-2016 worksheet (file extension *.xlsx*)
	- b. MS Excel 2003 worksheet (file extension *.xls*)
	- c. MS Access 2007-2016 database (file extension *.accdb*)
	- d. MS Access 2003 database (file extension *.mdb*) \*these file extensions may be deprecated when we move to an online file upload process, so *we recommend creating .csv extracts*

## **File Format**

- 1. *CSV and TXT files*:
	- a. Each line of text must contain only three values
	- b. A comma (ACSII character 44) MUST separate each value on a line
	- c. Values do NOT need to be encapsulated by quotes. **However, IF you use quote-encapsulated values, you MUST use them consistently throughout the file** (i.e., if quotes appear in one row they must appear in ALL rows)
	- d. A hard carriage return (ASCII character 13) and a hard line feed (ASCII character 10) must terminate each line of text *except for the last line*
- 2. *XLSX and XLS files*:
	- 3. One worksheet only
	- 4. Must contain only three fields (columns) of data
- 5. *ACCDB and MDB files*:
	- a. One table only
	- b. Table must contain only three fields (columns)

#### **Data Format**

- 1. **Excel** (**.xlsx** or **.xls**) and **Access** (**.accdb** or **.mdb**) **files must be text only datatype** to prevent truncation of leading zeroes
- 2. Required field/column names and order:
- a. First field: HOST\_BEDS
	- i. Field length: exactly 12 characters
	- ii. Acceptable data: Numerals 0-9 (ASCII characters 48-57) only
- b. Second field: CHILD\_BEDS
	- i. Field length: exactly 12 characters
	- ii. Acceptable data: Numerals 0-9 (ASCII characters 48-57) only
- c. Third field: CHILD\_NAME
	- i. Field length: No requirement
	- ii. Acceptable data: Any alphanumeric character
- 3. A header row is NOT required. If a header row is included, it will be ignored.
- 4. **NOTE**: If you are using quote-encapsulated values (see **File Format** item 2.c above) that this method MUST be used consistently throughout the file.

#### **Child-entity Requirements**

- 1. Child entity BEDS codes may be claimed only ONCE in any file
- 2. The BEDS code/SED code<sup>1</sup> for any claimed child entity **must** exist in SEDREF (A link to the SEDREF public query tool appears at the end of this specs sheet)
- 3. SEDREF must show any claimed child as being currently ACTIVE<sup>2</sup>
- 4. SEDREF must show any claimed child as belonging to one of the following Institution Type/Subtype combinations:

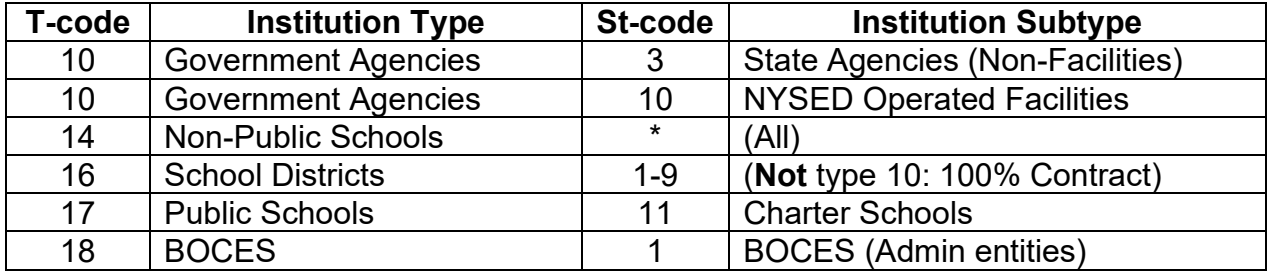

The Institution Type/Subtype for any entity may be found by looking up the BEDS code/SED code<sup>1</sup> (or Institution ID) in the online SEDREF Master Data File public query tool here:

[http://portal.nysed.gov/portal/pls/pref/SED.sed\\_inst\\_qry\\_vw\\$.startup](http://portal.nysed.gov/portal/pls/pref/SED.sed_inst_qry_vw$.startup)

FOOTNOTES:

 $1$  the BEDS code may be queried using the "SED code" field in the SEDREF public query tool

 $2$  to be considered Active, the "Inactive Date" field must be empty in the SEDREF public query tool

## **To SUBMIT files**

- 1. Go to [Datasupport](https://datasupport.nysed.gov/hc/en-us/articles/4415242182669-Creating-a-Ticket-in-Datasupport) for instructions on opening a ticket.
	- i. click the blue Help button to open a Datasupport query form.
	- ii. type "L1HC" or "l1hc" in the "How can we help?" text box and Enter.
		- the Help query box should now be displayed, showing possiblyrelated Datasupport articles
		- at the bottom, there should be a [Contact us] button
	- iii. click the [Contact us] button to open the **Contact us** request form
		- the L1HC Point of Contact (PoC) submitting the file should enter their full name in the "Your name" field
- the L1HC PoC should enter their **work email** in the "Email address" field
- the L1HC PoC should enter "l1hc" or "L1HC" anywhere in the "How can we help you?" field
- the L1HC PoC should attach their latest L1HC submission file in the "Attachments" field (click inside Attachments to browse/select, or drag from a separate File explorer window and drop into Attachments)
- iv. click the [Send] button
- 2. If multiple files are submitted the **last submitted file** will always be used.
- 3. Datasupport tickets will remain open until an L1HC file has been confirmed as processed. Files are processed weekly on Mondays (or Tuesdays after a State holiday).